# **Program Editor**

In this view you can enter or edit a program in a convenient way. To show it, press the **[ F ] [ P/R ]** keys in the calculator's keyboard or select "Program Editor" in the "Program" button in the Main menu.

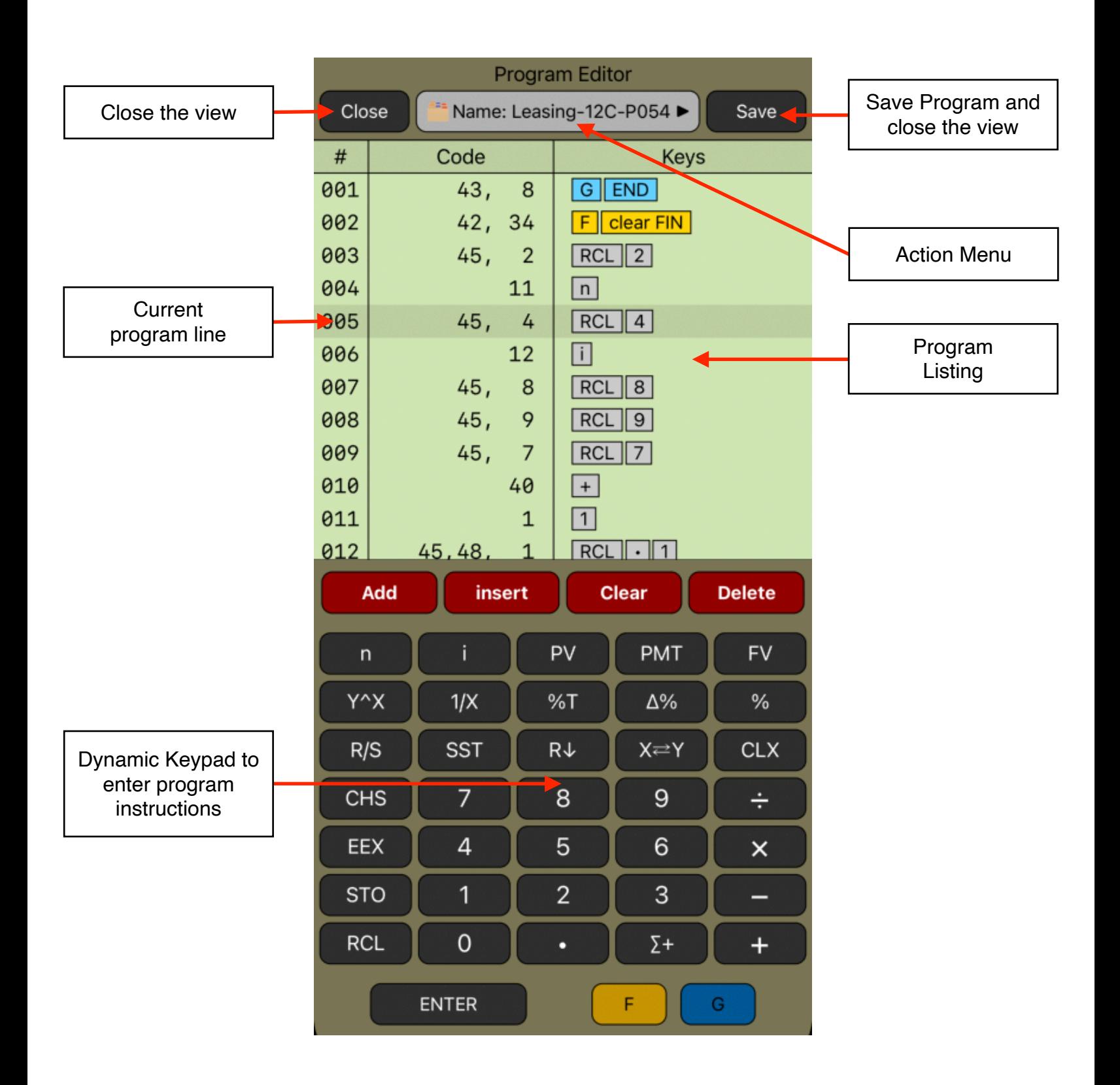

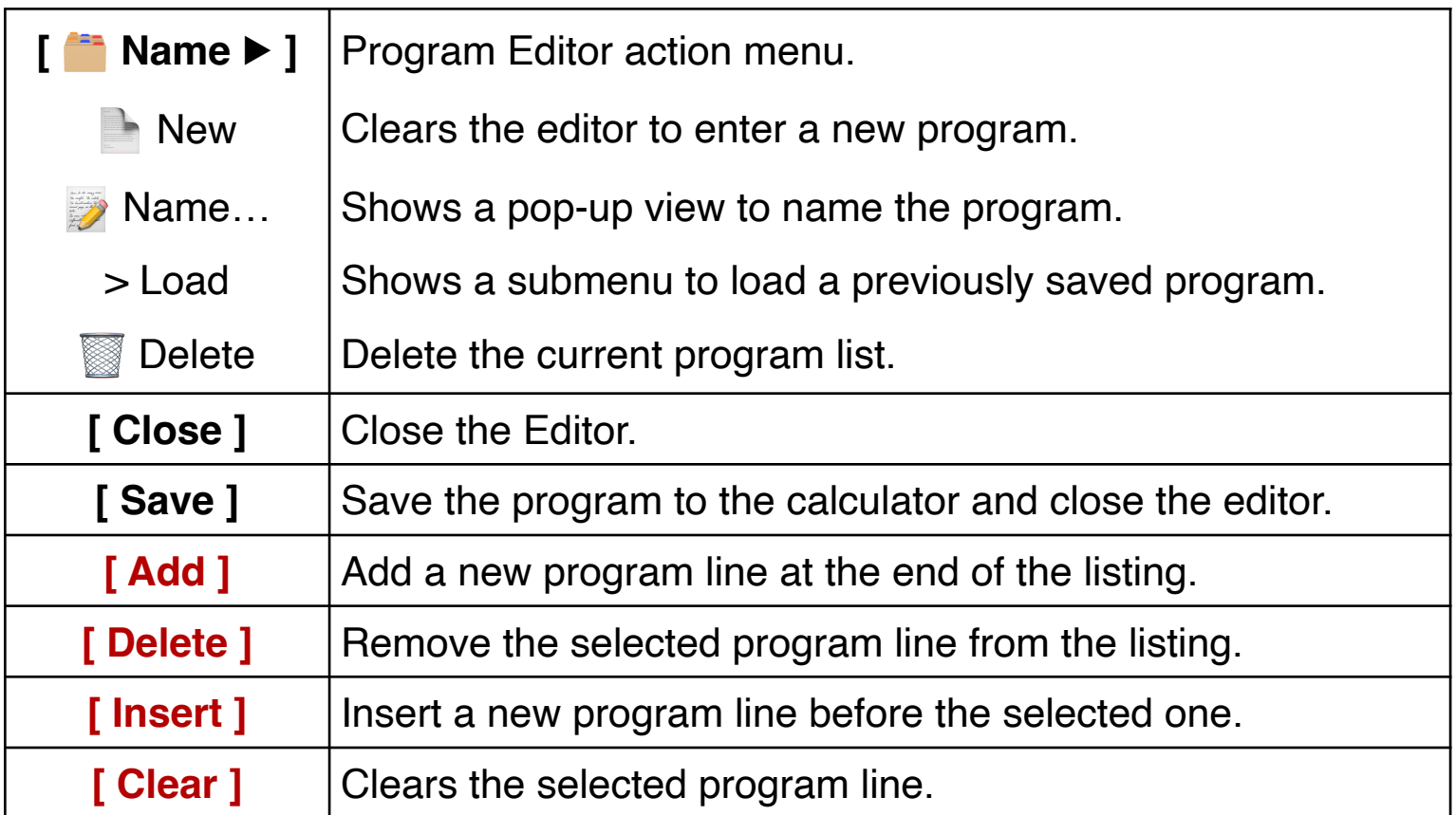

#### **Example 1:**

Create a program that calculates Tax and Total of an entry Amount for each product for a distributor's invoice. Also calculates the total of all entries on the invoice assuming a tax rate of 6.75%.

#### **Solution:**

We will use the Storage registers to store the tax rate  $(R_0)$  and the total net amount  $(R_1)$ , total tax  $(R_2)$  and total amount  $(R_3)$  of the invoice.

First, open the **Program Editor** touching the **[ F ] [ P / R ]** keys in the calculator's keyboard or, select the "New" option in the options's "Program" menu. Then, enter the program following the next sequence:

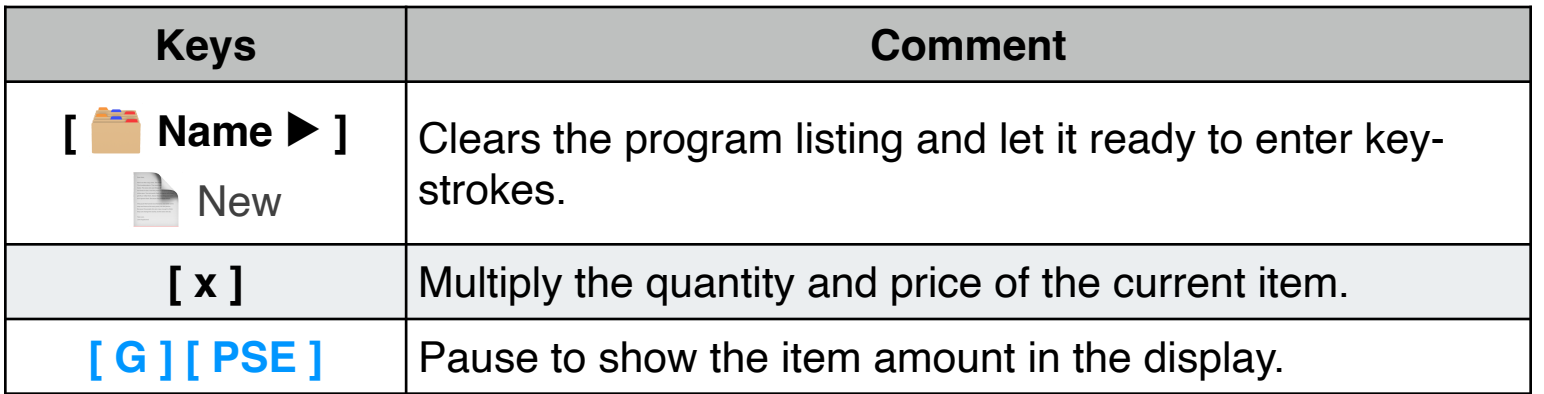

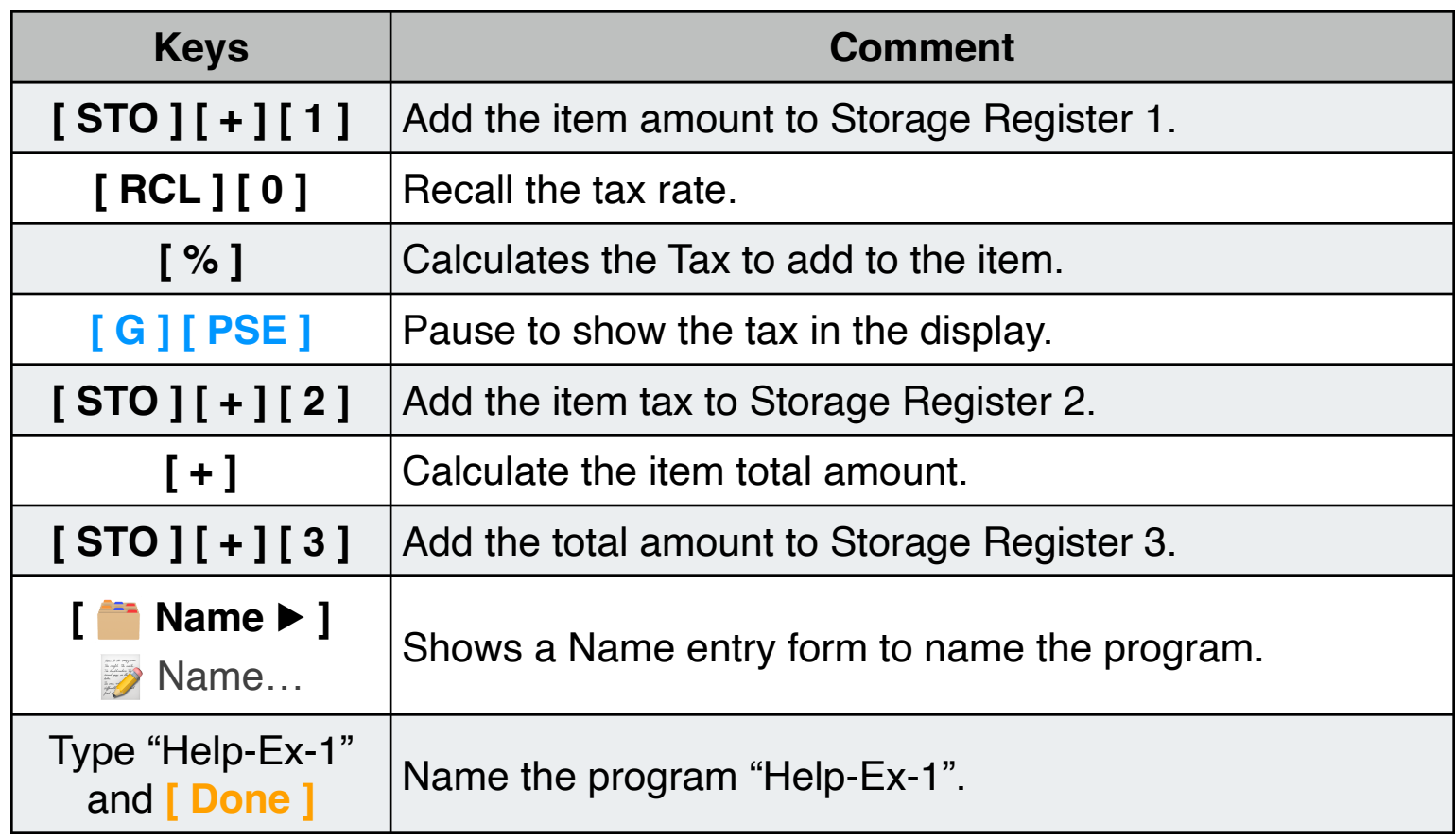

After the above sequence, the Program Editor view should be as follow:

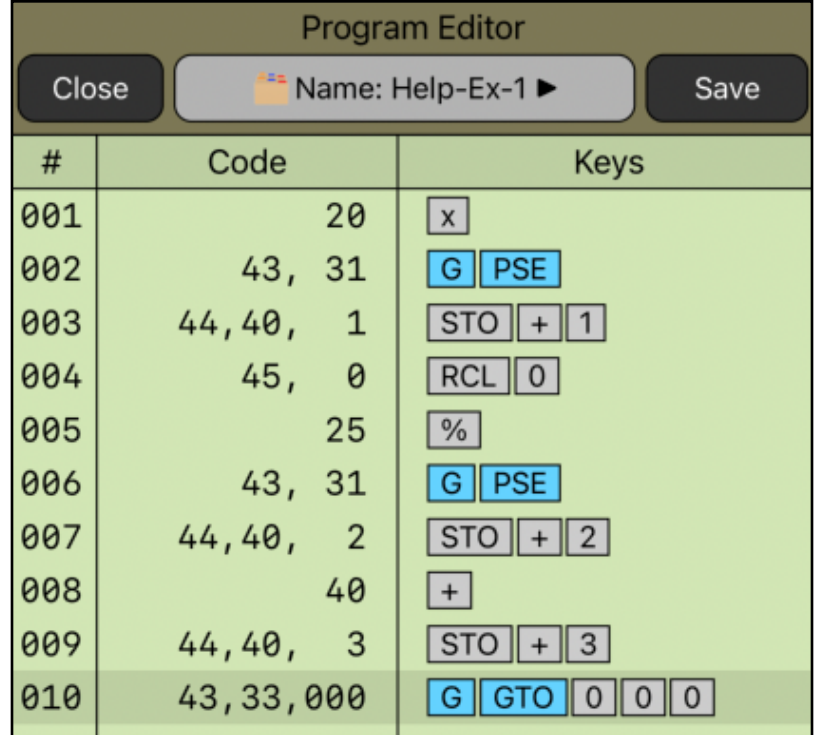

Finally, tap the **[ Save ]** button to close the view and save the program to the calculator's program memory and get ready to use it.

Now that we have the above program in the calculator's program memory,

Calculate the total of an invoice with a 6.75% of tax rate:

- Product 1 : 13 items at \$68.5 each
- Product 2 : 18 items at \$72.9 each
- Product 3 : 24 items at \$85.0 each
- Product 4 : 5 items at \$345.0 each

## **Solution:**

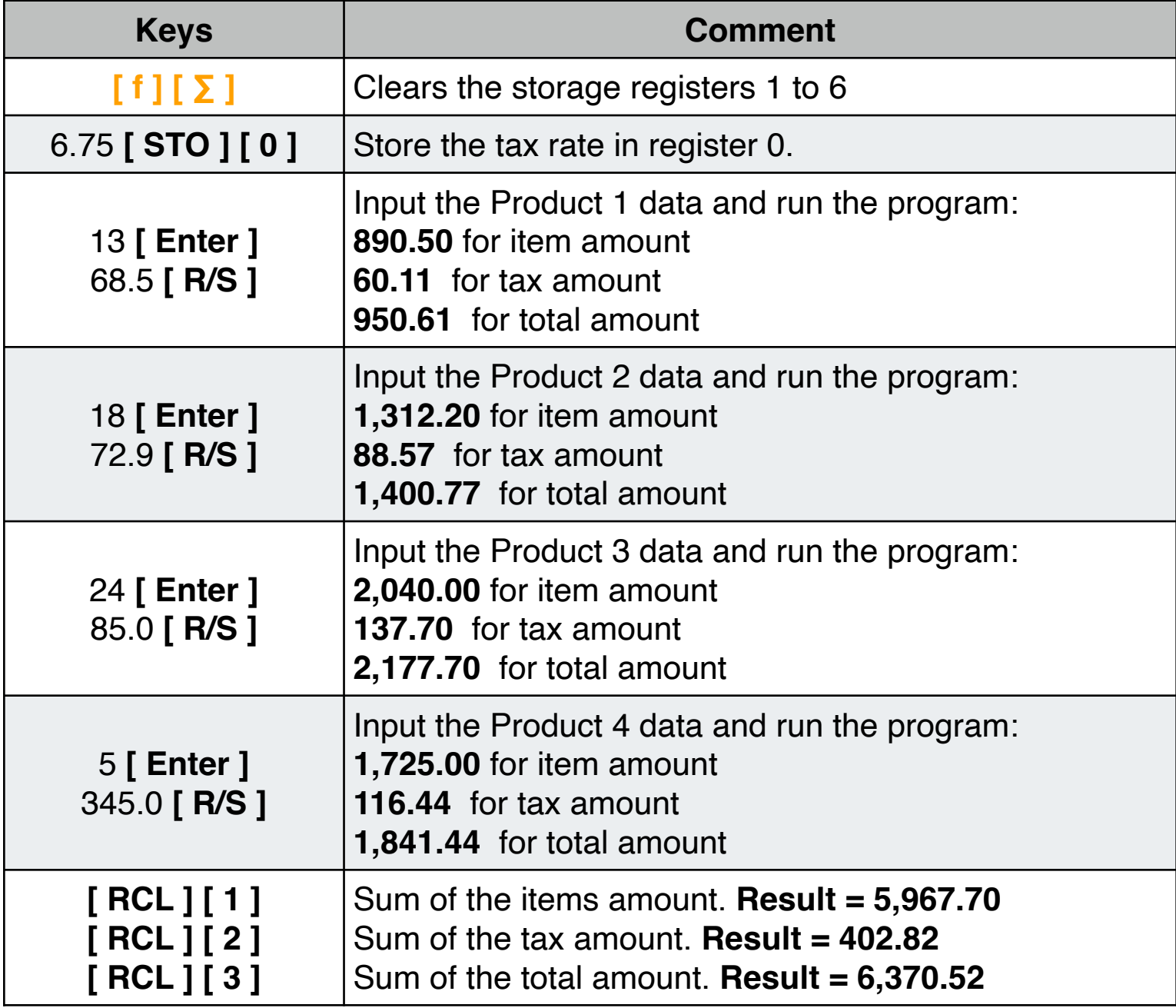

### **Example 2: Variable Tax Rate Program**

The following program calculates income tax and the net value applying different tax rates depending on the test value stored in  $R_0$ . If the value is less than or equal to a test value, the tax rate stored in  $R_1$  is used, otherwise the tax rate stored in  $R<sub>2</sub>$  is used.

Enter the program in the calculator following the next sequence:

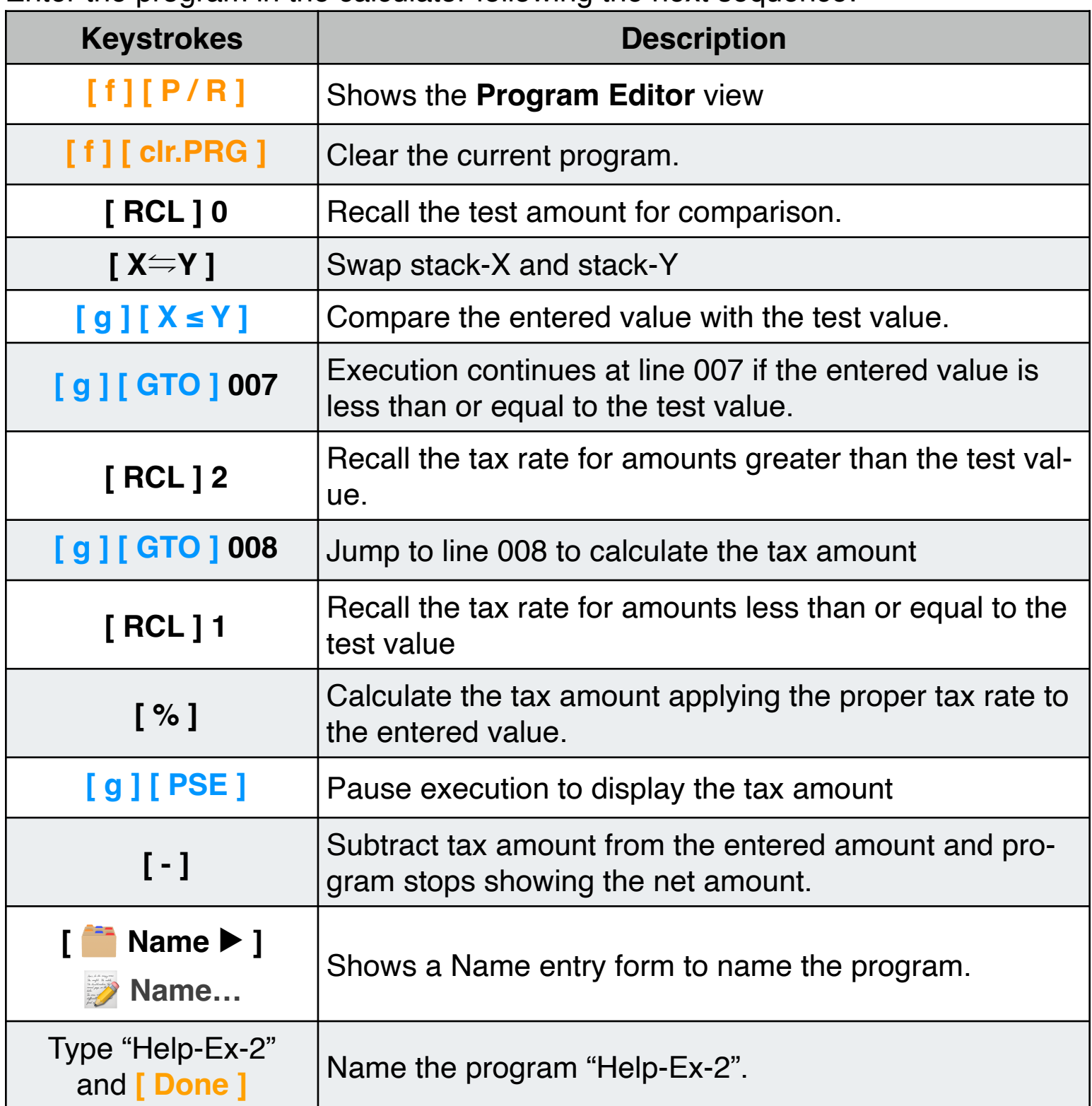

After the above sequence, the Program Editor view should be as follow:

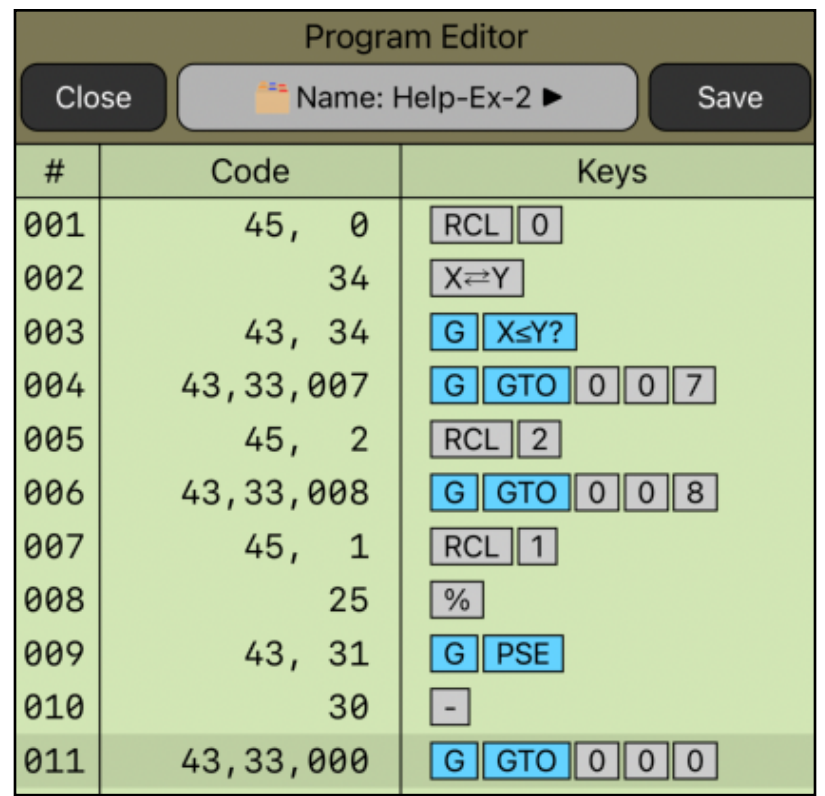

Finally, tap the **[ Save ]** button to close the view and save the program to the calculator's program memory and get ready to use it.

If the test value is \$20,000; the tax rate for values less than or equal to test value is 20%, and for greater values is 25%. What is the tax amount and the net amount for \$15,000; \$20,000 and \$25,000 incomes?

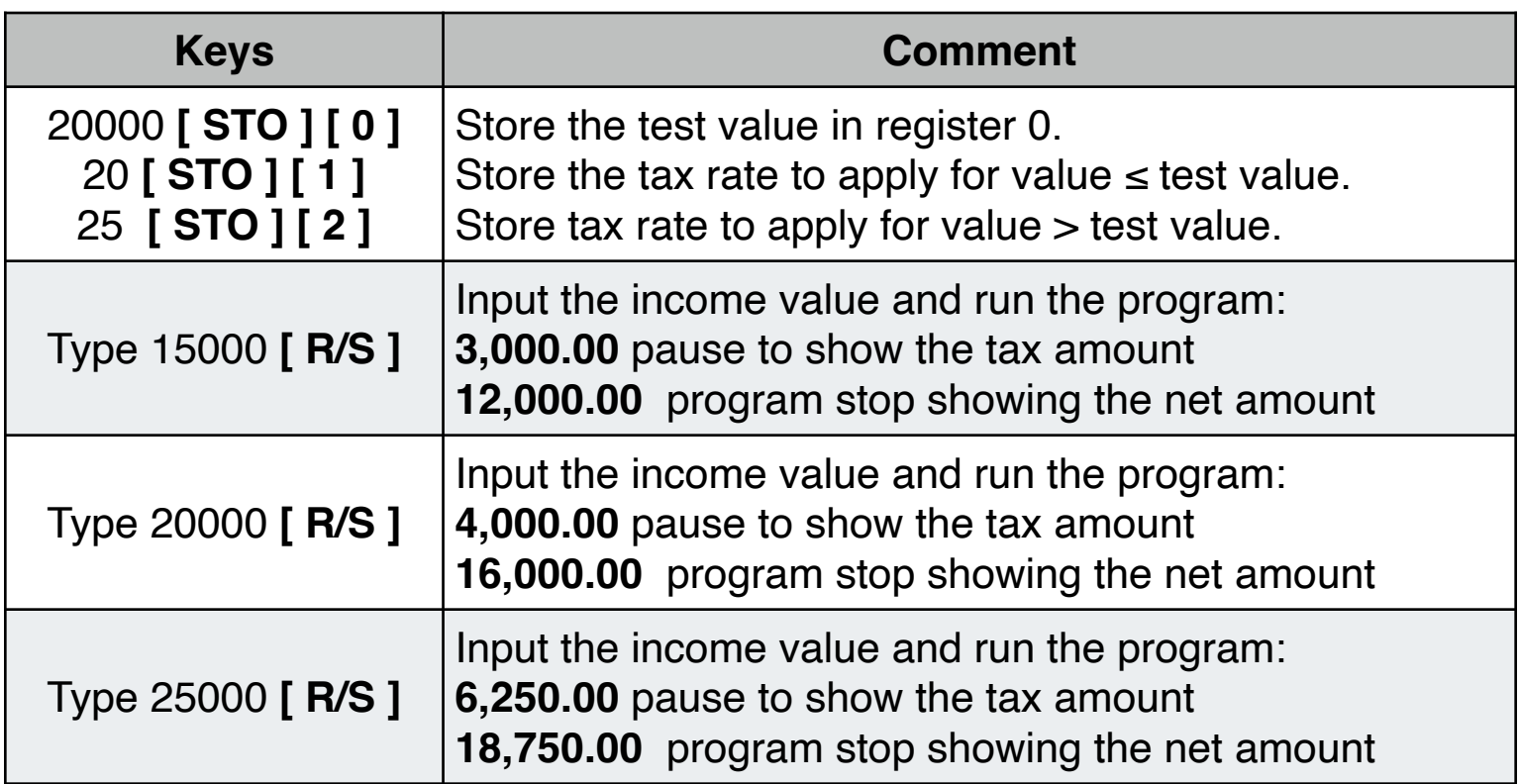